# **VIDEOJOGOS** •

l' al 1

# **«TALISMA» METE MALDADES NUMA AVENTURA PORTUGUESA**

### TiTULO: Talismã **MÁQUINA: Spectrum**

Matenham os olhos bem abertos, apreciadores de aventuras de texto e gráficos, lubrifiquem as meninges e preparem-se para , desespertar diante do televisor, se não forem capazes de prestar a atenção devida aos pequenos pormenores, às coisas que parecem passar despercebidas, às evidências que saltam à cara e que, por isso mesmo, são postas de lado. Falamos de uma aventura portuguesa, aliciante como poucas e «traiçoeira» como tudo, que dará água pela barba até ser devidamente completada.

E, além do mais, não bastará isso, que muito mais há a fazer, e por isso é longa esta aventura, dividida em quatro partes, com a «aqravante» de não podermos «entrar» na segunda, e daí por diante, sem ter resolvido os problemas das anteriores, mais fáceis uns do que outros, mas todos tão «evidentes», depois de termos moído a cabeça e descoberto a solução...

lados de Oeiras, e o primeiro problema é dele sair, equipado com o que aí se encontra. A paciência, como cedo se compreende, é boa virtude, e daí haverá que ir para os jardins que foram do Marquês de Pombal, personagem que, nesta história, representa significativo papel, mas o porteiro é burocrata e haverá que satistazê-Io, muito antes de conseguir chegar à Pena, em Sintra. Mais não. se diz, por agora, mas voltaremos a esta aventura, que merece.

Tallsmã se chama esta história de ingredientes variados, mas todos a ter com o saber, e por aqui nos deveríamos ficar, para manter o suspense que desejam o Moutinho Pereira e o José Antunes, autores da aventura que mexe muito connosco e com este País, embora não concordemos por aí além com o pressuposto de que partem: isto é, vão mal estes reinos, e tudo isto porque se dispersaram os quatro fragmentos de um talismã, ausentes do lugar em que deveriam estar, e a estas costas é enviado pelo anjo Gabriel um cavaleiro do Graal, com a incumbência de encontrar os fragmentos, levá-los para o sítio apropriado e, assim, repor a ordem e o equilíbrio das coisas. A discordâncía, diga-se desde já, tem a ver com o mal como vão as coisas e a forma de o resolver, mas também não é este lugar para dúvidas ou discussões e, daí, quem sabe?

O programa foi escrito com GAC e os gráficos são bonitos de ver, primorosamente executados um para cada cenário da história e a surgirem com tanta rapidez que até dá gosto. E os textos, bem, muita atenção a eles, porque se encontram aí muitas «chaves» e há perguntas a que é necessário responder, se queremos seguir satisfatoriamente em frente. Nada ignorar, é um conselho, e sobretudo não caiam em armadilhas, que as há muitas. Ou melhor, «maldades»! Verdadeiras «maldades»...

Começa a história a bordo de um pequeno barco, ali para os

GÉNERO: Acção/estratégia GRÁFICOS (1-10): 6 DIFICULDADE (1-10): 7 CONSELHO: Ver antes de comprar

# REGRESSO PRUDENT **AO PLANETA TER**

GÉNERO: Acção GRÁFICOS (1-10): 8 DIFICULDADE (1-10): 7

 $~^{\circ}$  GUIA TV/«A CAPITAL»  $~^{\circ}$ XXI $~^{\circ}$ 

### TíTULO: Kal Trap **MÁQUINA: Spectrum**

O vocabulário tem algumas limitações, derivadas do GAC, mas maneja-se bem; se tivermos em conta algumas regras, como seja escrever tudo. Por exemplo, logo no princípio, «Apanhe papel selado» ou, mais adiante, «Examine fonte das quatro estações» (e não, apenas, «papel» ou «fonte»). Ainda a ter em conta é o facto de precisarmos de apanhar primeiro um objecto, antes de podermos examiná-Io. De resto, o vocabulário é o usual nas aventuras, mais ou menos traduzido, como «apanha», «larga», «examina», «olha», «preenche», etc., e por aqui não haverá grandes dificuldades, que estas vêm da história em si. Em breve terão com que passar noites sem fim.

A história é a seguinte: os Terrestres tiveram que deixar este verde (cada vez menos) planeta, devido às radiações de explosões solares, mas, na sua ausência, desenvolveu-se, aqui uma raça mutante, os Kat Men; no século XXIV, a Terra pode ser habitada de novo e os descendentes dos que a abandonaram pretendem voltar; sabem, no entanto, que as coisas não serão fáceis e, prudentemente, enviam um dróide de exploração, designado MT-ED, acompanhado por um dróide de combate, o Hércules 1, para livrar o planeta dos Kat Men; o problema é que Hércules 1 é feito prisioneiro, logo à descida, e competirá agora a MT-ED a enorme tarefa, além de libertar o «colega» das mãos dos Kat Men.

GÉNERO: Aventura GRÁFICOS (1-10): 9 DIFICULDADE (1-10): 9 CONSELHO: A não perder

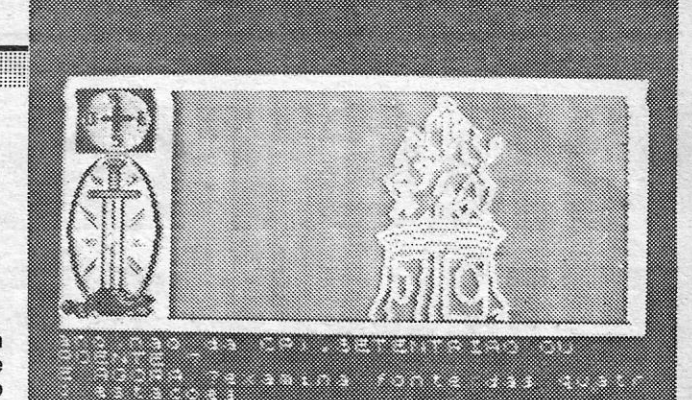

a kacamatan ing Kabupatèn Kabupatèn Kabupatèn Kabupatèn Kabupatèn Kabupatèn Kabupatèn Kabupatèn Kabupatèn Kabu

# **ESTRATÉGIA É CHAVE NA AMEAÇA «SIGMA»**

### TíTULO: Sigma Seven MÁQUINA: Speclrum

A Terra está uma vez mais ameaçada. Há quem diga que o Império Sigma enviou para o nosso sistema as suas grandes fábricas de armas robotizadas, mas há quem refira que as fábricas, afinal, foram produzidas na própria Terra, que se tornaram obsoletas e perigosas e, por isso, devem ser destruídas. Em qualquer dos casos, o objectivo é só um, e não interessa muito de onde vieram.

O que interessa, sim, é que controlamos quem foi enviado para as destruir. O jogo começa com o personagem na sua pequena nave, descolando da nave-mãe e enfrentando, desde logo, a primeira linha de defesa da primeira fábrica, caças espaciais pouco rápidos, que se eliminam sem grande esforço. Terminada esta fase, a nave transforma-se numa espécie de tanque que deverá deslocar-se pelos corredores do primeiro nível da fábrica, desligando pontos de energia ao passar sobre eles, mas evitando os dróides que guardam as instalações.

Neste ponto, há um aspecto a reter na memória, que é essencial para a terceira fase: alguns dos pontos de energia permanecem, formando um padrão, que servirá para nos orientarmos a seguir. Isto é, completada a seguinte fase, aparece um novo «écran», com diversos pontos de energia, e aí deslocamos um cursor que deveremos «premir» sobre os pontos de energia, quando estes estão iluminados a amarelo - mas de acordo com o padrão anteriormente fixado. As coisas aqui não são fáceis, porque há um campo de forças defensivo e, se tocamos num ponto sem este estar amarelo, as minas aí colocadas rebentam. Acertando no padrão, a fábrica é destruída e pode-se passar à seguinte.

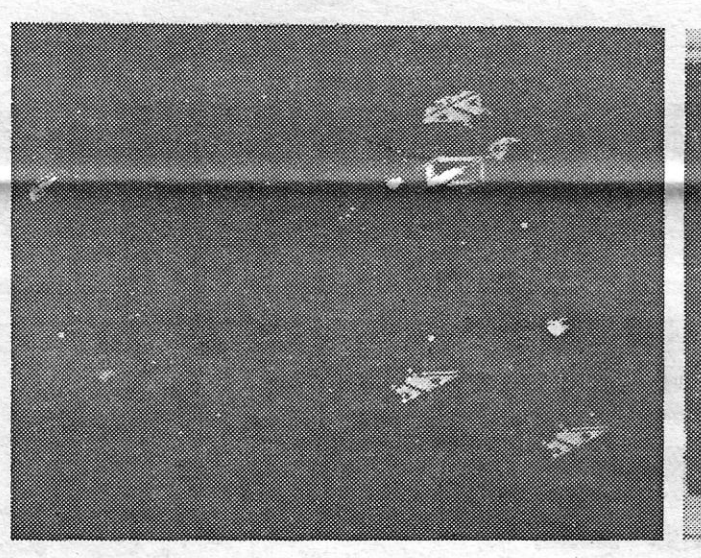

O jogo tem alguns aspectos com interesse, mas também bastantes pontos fracos e, no essencial, acaba por tornar-se um pouco frustrante. As partes de «tiro-ao-alvo» são simples em demasia e as restantes deixam também um pouco a desejar. Além disso, os gráficos também não valorizam muito Slgma Seven, mas, se gosta de um pouco de estratégia, pode experimentar.

> pequeno dróide é bastante boa. Com 196 screens, dá bastante trabalho, mas é divertido.

Kat Trap foi o resultado de um concurso de ideias lançado pela revista Crash e o seu vencedor viu o programa executado pela Design Design e lançado no mercado pela Domark. O jogo não traz grandes novidades, em termos de concepção, mas tem algum interesse, mantém a atenção e, no fundo, é esse o objectivo.

É aqui que nós entramos, controlando o' pequeno dróide, fracamente armado no início, mas suficientemente ágil para escapar aos inimigos que não consegue abater. Por sorte, há armas espalhadas pelo percurso e ele pode apanhá-Ias, passando por elas, embora nalguns screens haja quem lhas roube. Os seus. inimigos, além dos Kat Men, são outros mutantes que apareceram na Terra, como os Ice Men, os Flre Men e os Mekno Cats, e evitá- -los a todos é problema suficiente, para já não falar da dificuldade de eliminá-Ios.

O jogo desenvolve-se em vários cenários, até chegar ao fim, e sobre a área de jogo surgem os ícones do que transporta, enquanto a pontuação, barra de energia, etc, aparecem em baixo. No final, e depois de libertar Hércules 1, há um outro pequeno jogo, que deverá dar a vitória decisiva sobre os Kat Men.

Os gráficos são coloridos com gosto, na generalidade dos<br>os abusando embora do monocromatismo, e a animação do **CONSELHO: A comprar** casos, abusando embora do monocromatismo, e a animação do .<br>
Construir de la constructiva de la constructiva de la constructiva de la constructiva de la constructiva de l

**EXTRACTMENT** (1101) - Coord (200 200 ะ≍ e de la provincia de la c <sup>54</sup>SÁBADO. "18 DE ABRIL DE 1987 A CAPITAL • •• **VIDEOJOGOS** 

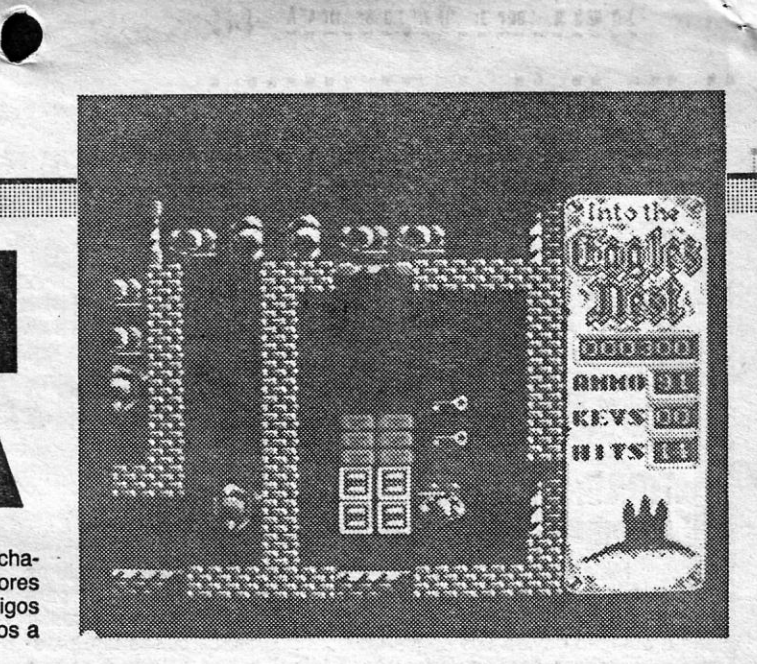

### **TITULO: Into the Eagles Nest** MÁQUINA: Speclrum

# **CASTELO NAZI É UMA ARMADILHA**

. O sabotador está armado com uma espingarda, mas dispõe apenas de 99 munições, pelo que convém não as gastar à toa, embora possa encontrar mais no castelo. Simplesmente, se se deixa apanhar desarmado, a missão acabou. A maioria dos soldados inimigos pode ser morta apenas com um tiro, mas alguns necessitam de dois, sobretudo nos níveis mais difíceis, e os disparos podem também abrir muitas portas. Há um cuidado adicional a ter com as caixas de explosivos que os anteriores sabotadores deixaram espalhadas pelo castelo: disparem duas vezes sobre elas e a missão acaba ingloriamente, se não conseguirem escapar-se a tempo.

A primeira coisa a fazer com Eagles Nest é desligar o som no «menu» de opções. Depois, é esquecer que há um jogo chamado Gauntlet. Finalmente, esquecer esses pequenos pormenores e apreciar. na devida forma, esta aventura de acção da Pandora, que tem atractivos mais que suficientes para nos prender ao Spectrum e

O cenário é a II Guerra Mundial e os inimigos são os Alemães, aquartelados no Ninho da Águia, que vários sabotadores tentaram já fazer explodir. Falharam e foram feitos prisioneiros, pelo que o último sabotador (que controlamos) deverá não só fazer explodir o reduto como libertar os camaradas e, por acréscimo, regressar vivo com os tesouros que aí encontrar. Fácil? Claro que não.

O formato' do jogo lembra, como referimos, Gauntlet e os seus sucedâneos, colocando-nos como se víssemos «de cima» o local da

acção. O castelo apresenta corredores e salas, muitas delas fechadas - mas há chaves um pouco por todo o lado -, tem elevadores a ligar níveis e, sobretudo, possui um grande defeito: há inimigos por todo o lado, nos corredores, atrás das portas, sempre prontos a saltarem em cima do sabotador.

O sabotador vai perdendo energia, à medida que é atingido pelos inimigos, e é çonveniente manter um olho nas indicações que surgem no lado direito do ecrã (ao fim de levar 50 tiros - hits acabou-se tudo). Além disso, tanta correrria pelo castelo cansa qual-

No essencial, e além do «dedo no gatilho», é um jogo de escadas-e-plataformas, em que o sprite se desloca com uma animação razoável, embora com algumas misturas de atributos, em cenários que acabam por tornar-se monótonos, apesar do colorido. Grande habilidade é exigida e quem «treinou» com Green Beret, por exemplo, tem já meio caminho andado, mas desde já se avisa que este é inferior.

Jogos como Rambo, Green Beret e semelhantes «fizeram escola» e. entre outros sucedâneos, aparece agora este Bazooka BiII, com um. argumento de pasmar, mas com a mesma finalidade dos anteriores - ir «matando» tudo o que aparece pela frente, com as armas que o personagem vai encontrando pelo caminho.

Nalgumas situações, poderão utilizar o ataque à superfície, sobretudo durante o dia, mas façam- -no apenas se não houver destrayers nas proxi-midades, porque um submarino não foi concebido para duelos de canhão. Uma boa regra é navegar o máximo de tempo possível à superfície; quando a deslocação para o alvo é longa, até para não gastar as baterias do submarino, e submergir para.o ataque. No esquema junto, podem ver representado um procedimento típico: o sub-marino lança os torpedos contra o comboio e afasta-se na direcção indicada pela seta, para<br>evitar os **destroyers** — a não ser que queiram tentar a sorte atacando-os! E, lembrem-se, quando forem detectados pelo inimigo, parem os mo-<br>tores e deixem-se ficar quietos, a ver se ele se afasta.

quer um, e o sabotador arrisca-se também a não terminar a missão se não for comendo pelo caminho.

A animação é muito boa e os gráficos também, constituindo um dos atractivos maiores deste jogo. Por outro lado, a história é consistente, há um objectivo definido a atingir e isso facilita bastante o desenrolar do jogo, não obrigando a dispersar a atenção por demasiados pormenores.

> GÉNERO: Acção/Aventura GRÁFICOS (1-10): 10 DIFICULDADE (1-10): 9 CONSELHO: A não perder

# **RAPTARAM O MAC ARTHUR**

### ·TíTUlO: Bazooka BiU

### **MAQUINA: Spectrum**

num avião a jacto. mas só poderá fazer isto depois de se ver livre de todos os inimigos que lhe aparecem pela frente.'

Referimos também, na semana passada, a importância de reconhecer as silhuetas dos navios inimigos. As gravuras que hoje publicamos reproduzem as do manual de instruções, e poderão servir de alguma ajuda. Para finalizar estas breves indicações, reproduzimos as teclas do comando a usar:

Acontece que uns revolucionários raptaram o general MacArthur (esse mesmo que teve filme na TV, que disse aos Filipinos que voltaria, durante a 11 Guerra Mundial, e que quis resolver a Guerra da Coreia com bombas atómicas), e o herói, aqui designado por Bazooka BIII, vai procurar resgatá-Io. Para isso, tem que percorrer diversas ilhas no oceano Pacífico, deslocando-se de uma para outra

Comandar o submarino de Silent Servlce não sendo difícil, também não é fácil, sobretudo nas simulações de combate, quando os **destroyers**<br>inimigos atacam por sua vez, mas, se seguirem o conselho dado na última semana - praticar o mais possível no modo mais simples — e se se-<br>guirem, em linhas gerais, o esquema que publicamos junto, talvez encontrem menos dificuldades.

Uma boa aproximação é essencial para obter os melhores resultados e não ser detectado ante-<br>cipadamente é o ideal. Assim, é essencial calcu-<br>lar bem a rota do comboio e esperá-lo na posição mais favorável, decidindo também que tipo de ataque vai ser executado, submerso ou à superfí-<br>cie. Em regra, os radares dos submarinos americanos podiam detectar comboios a cerca de 16 mil metros, o que vos pode dar uma indicação sobre" o seu alcance, ao passo que os japoneses só a dez mil metros os detectavam, durante o dia, ou a trés mil metros, de noite. Quero dizer que, a menos que façam um ataque de superfície a um comboio desprotegido, terão de submergir

GÉNERO: Acção GRÁFICOS (1-10): 7 DIFICULDADE (1-10): inicial 4 CONSELHO: Ver antes de comprar

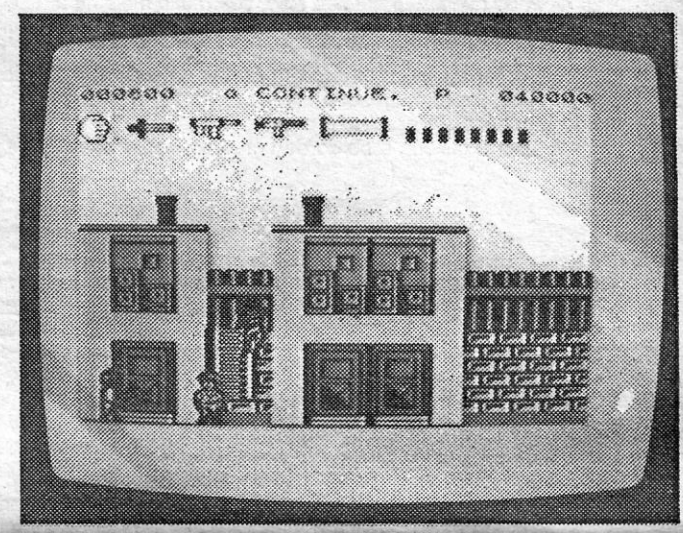

a mais de dez mil metros de distância e navegar, depois, com o periscópio subido, ou por sonar, até às proximidades dos navios. De notar, também, que a generalidade dos torpedos era dispa-rada de uma distância entre mil e três mil metros, embora o seu alcance fosse maior. Neste último aspecto, e como referimos na primeira parte, con-<br>vém disparar o torpedo com o computador de bordo ligado, pelo menos até se sentirem capazes de calcular devidamente o ângulo de disparo e o seu rumo, em relação ao rumo e velocidade do alvo.

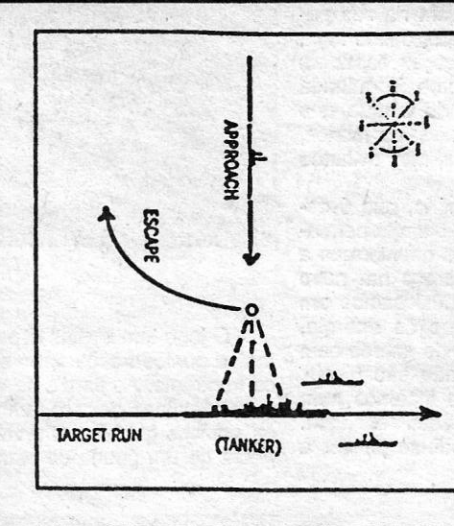

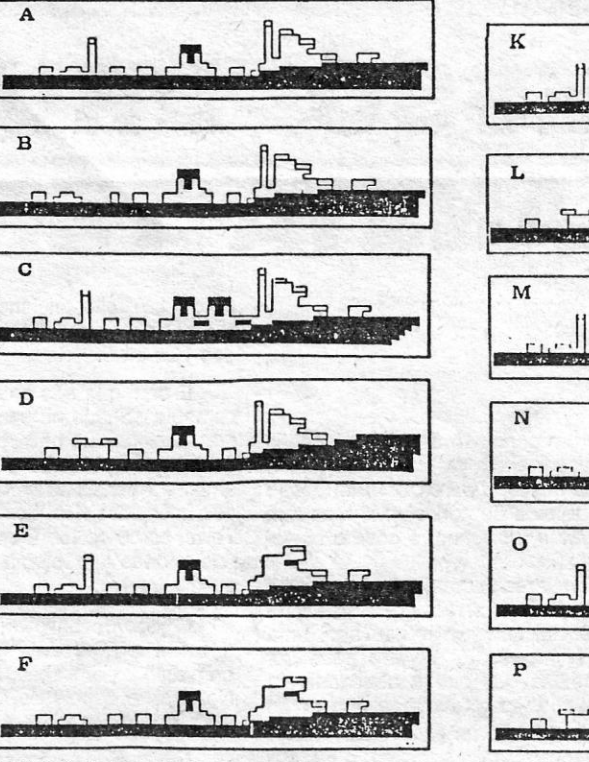

**«Reprise» «SILENT SERVICE»** 

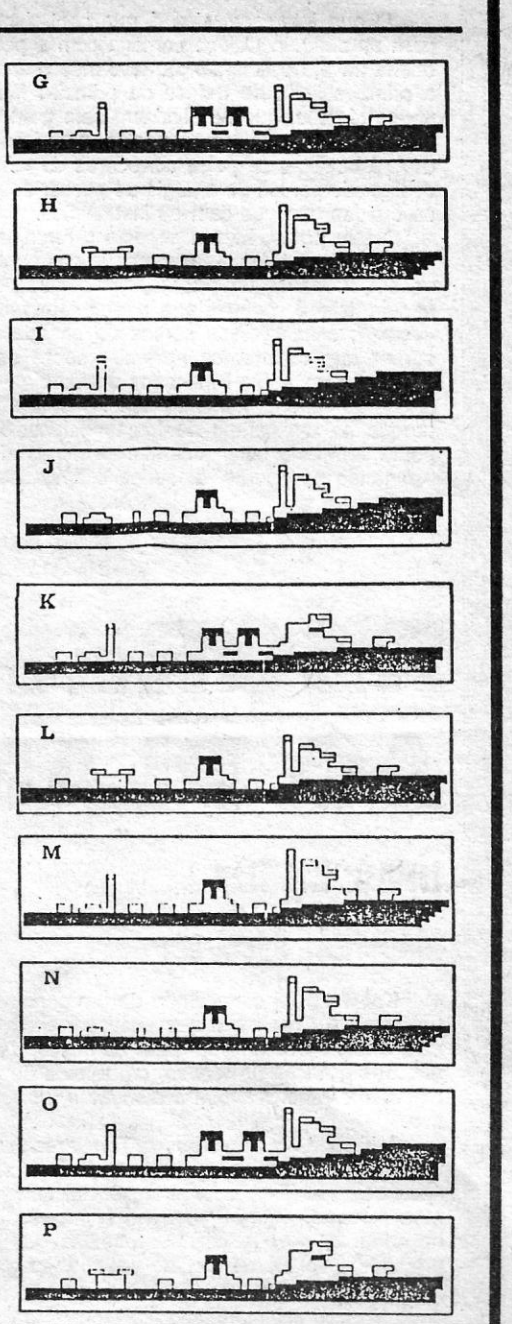

atasta.<br>Este simulador, como referimos, apresenta di-<br>versas situações e nalguns casos, sobretudo per-<br>to da costa, a profundidade em que se faz o ataque não é muito grande. Nesse caso, não se<br>esqueçam de consultar os intrumentos respectivos. conforme indicámos na semana passada, antes de mergulharem mais.

til

Direita - Ø (roda periscópio e comandante)<br>Esquerda - q (roda periscópio e comandant<br>Submergir - D (H, no «écran» do mapa, e de Esquerda — q (roda periscópio e comandante)<br>Submergir — D (H, no «écran» do mapa, e desce o boneco)<br>Emergir - S (Y, no «écran» do mapa, e sobe o<br>boneco) boneco)<br>Leme lateral — C, esq.; V, direita Mapa — Shift + 1<br>Ponte — Shift + 2<br>Periscópio — Shift + 3 ou P<br>Instrumentos — Shift + 4 Danos -- Shift + 5<br>Relatório -- Shift + 6<br>Terminar patrulha -- Shift + 8<br>Aumentar mapa -- Z<br>Diminuir mapa -- X Acelerar  $-1$  a 5  $P$ ausa — W Inverter velocidade - R Sistema de identificação — I<br>Disparar Torpedos — T<br>Disparar canhão — G<br>Alça do canhão — K/N, subir, descer<br>Cancelar ordem — Enter Sala de comando — Space<br>Largar detritos — 7 Emergência — Shift + E

XXII - GUIA TV/«A CAPITAL» 

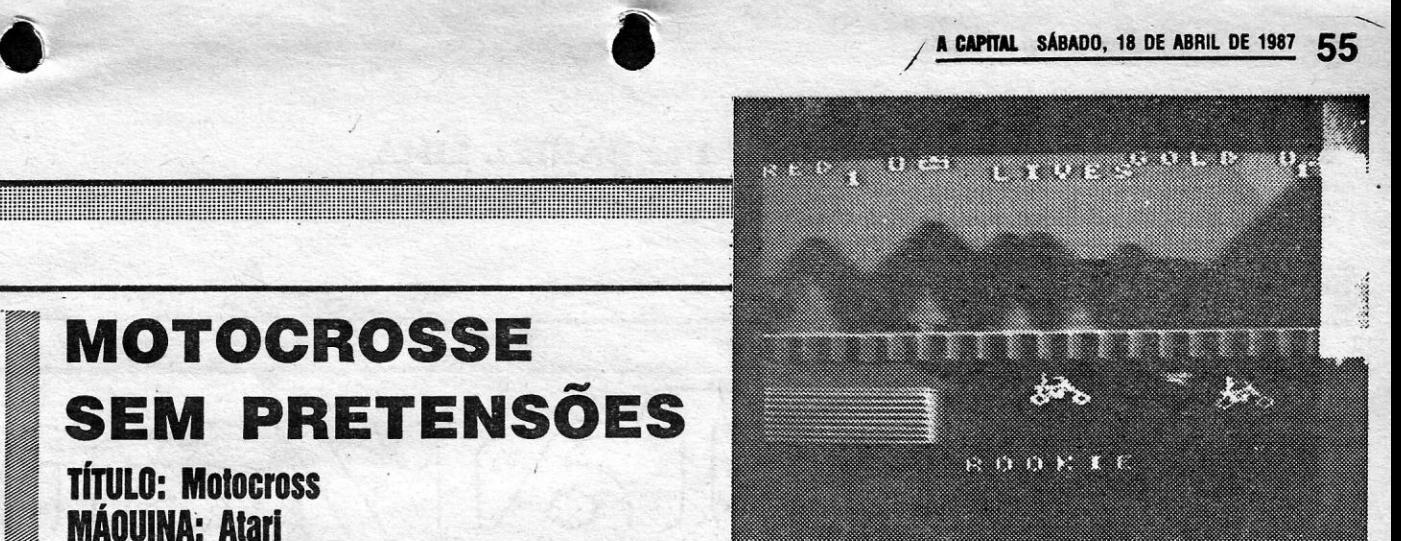

### <u>Jogos Atari</u> **VIAGEM NO FUTURO É MONÓTONA**

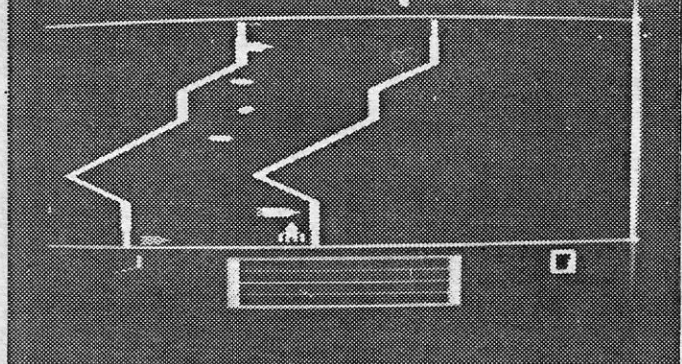

### **TíTULO: Future Voyage MÁQUINA: Alarl ,**

Faz lembrar um primitivo jogo de arcade, este Future Voyage<br>(e, provavelmente, assim o é), em que conduzimos uma nave por<br>um percurso sinuoso, com tempo limitado para chegar ao fim, e energia ainda mais limitada. já que a vamos perdendo rapidamente

### **HISTÓRIA DE ESPIÕES PARA OS MAIS PEQUENOS**

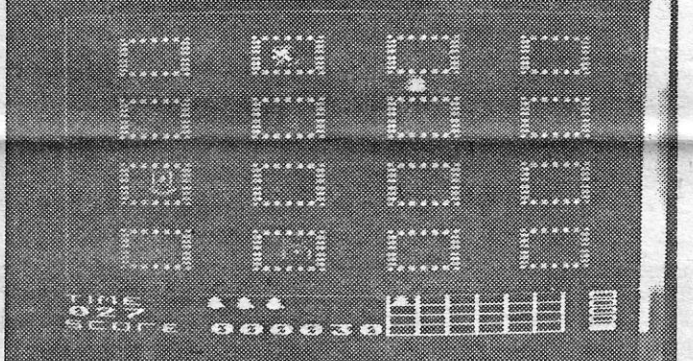

'através de contactos com os obstáculos. O percurso é como uma estrada (?) e logo ao princípio há que-evitar foguetes que disparam dos lados (ou derrubá-tos, para ganhar mais pontos), bem como meteoros grandes e pequenos, que podem também ser destruidos; Sendo rápido, e também mais difícil do que a sua concepção primária pode levar a pensar, o jogo é fraco e desinteressará rapidamente quem está habituado a programas mais elaborados, a menos que se queira ouvir a música no final.

com a área de aeção dividida em várias pequenas salas quandrangulares, nas quais o personagem deve penetrar, para recolher ob-<br>jectos, evitando os «inimigos» que patrulham os corredores. Reco-<br>lhendo os objectos, sai-se pela zona indicada e passa-se à série de<br>salas sequinte. os, evitando os •• inimigos» que patrulham os corredores. Reco-ndo os objectos, sai-se pela zona indicada e passa-se à série de salas seguinte. **Executed Salas** seguinte.

Os gráficos são simples, nada têm de especial, a animação é regular e, como dissemos, só os mais pequenos poderão tirar algum prazer deste jogo.

(Jogo cedido por Chal-Chal) GÉNERO: Acção GRÁFICOS (1-10): 4 DIFICULDADE (1-10): 6 CONSELHO: Evitar

### **TíTULO: Conlused? MAQUINA: MSX**

## **TíTULO: lhe Spy Slrikes Back MÁQUINA: . Alarl**

Montar um *puzzle* tem que se lhe diga, por vezes, e mais ainda se os seus diversos elementos estão em movimento, mas, para nem tudo ser dificil, *Confused?* oferece a opção aos •• preguiçosos» de parar a imagem e pensar com mais calma.

A Atari possui bastantes jogos para os mais pequenos, com níveis de dificuldade baixos, e este Spy Strikes Back, com o subtí-tulo •• Como não se deixar ver», é um deles. Diga-se desde já que é mesmo para crianças, já que um jogador um pouco mais avançado perde o interesse ao fim de pouco tempo. A apresentação é também típica da Atari, neste género de jogos,

Este programa poderá diverti-lo durante horas e tem apenas a desvantagem de poder perder o interesse, após ter resolvido todos os *10 puzzles* que pode seleccionar de inicio, mas oferece a contrapartida de poder trabalhar com cada um em diversos tamanhos, pelo que haverá adicional factor de novidade.

Tratá-se, como o título indica, de uma corrida de **moto-cross**, por um percurso rural, onde não faltam galinhas a atra-<br>vessar a estrada à frente do infortunado motociclista. Os serviços de apoio, diga-se de passagem, estão bem organizados: quando o nosso homem perde uma vida, aparece de imediato uma ambulâncial

(Jogo cedido por Chal-Chal) GÉNERO: Acção GRÁFICOS (1-10): 5 DIFICULDADE (1-10): 2 CONSELHO: Comprar só para crianças

A corrida desenvolve-se em scroll lateral, sem grandes solavancos, e a velocidade das motos é muito razoável, exigindo boa habilidade nos comandos e golpe de vista para ultrapassar os obstáculos e saltar na rampa como deve ser. Os gráficos são simples, mas eficazes e bem desenhados, o som é bom e, no essencial, o jogo prende a atenção por um bom bocado. O problema é que se toma monótono ao fim de algum tempo.

# **AVE EM PERIGO DE VIDA**

Em Thrax Lalr é preciso conduzir uma ave (pré-histórica?) por um irregular corredor, presumivelmente de cavernas, onde se acoitam aranhas pouco pacíficas, algumas das quais disparam qualquer sorte de projécteis. De vez em quando, ouve-se um sinistro piar, que parece de uma coruja, e a «nossa» ave tem a particularidade de poder também disparar contra os monstros que procuram cortar-lhe o percurso. E é assim, sempre por aí fora, em **scroll** vertical. Se passou desta fase, esque-

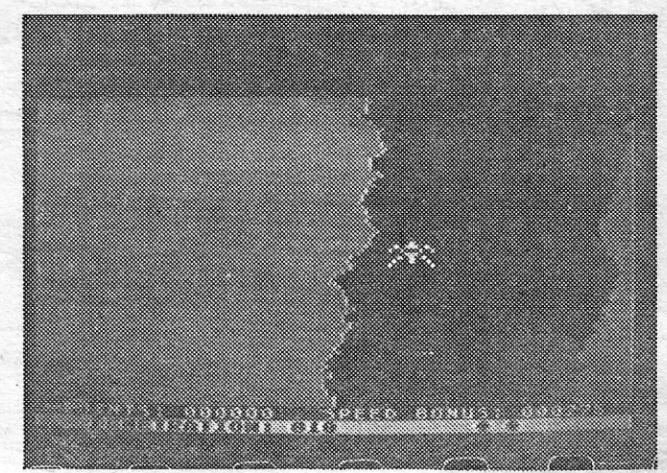

# **SALVAR GENTE CUSTA UM BOCADO**

Há dois modos de jogar, em competição e livremente (NO-C), e a mais atraente é tentar juntar as peças do *puzzle* sem ver o desenho completo, mas este pode ser apreciado com a escolha da opção SHOW, no inicio, ou VIEW, já com o jogo em desenvolvimento. Como se disse, as diversas peças movem-se, mas é possível suspender o seu movimento (opção SUSP), de forma a conseguir um resultado da forma mais simples.

### **MOTOCROSSE SEM PRETENSÕES TITULO: Molocross**

**MÁQUINA: Alarl** 

Em simulação de corridas de motos, francamente, temos visto bastante melhor de que este Motocross, apesar de alguns «toques» a revelar um programador porventura bem-humorado, mas também este é um daqueles jogos de simplicidade enganadora, em que chegar ao fim é mais complicado do que parece no inicio.

O jogo diverte, ocupa a atenção, os gráficos estão bem executados e os apreciadores de *puzzles* têm aqui muito com que entreter-se.

 $\sim$  GUIA TV / «A CAPITAL» — XXIII  $\sim$  ...

GÉNERO: Acção/slmulador GRÁFICOS (1-10): 7 DIFICULDADE (1-10): 5 CONSELHO: Ver antes de comprar

### **ccPUZZLES» PARA TODOS' OS GOSTOS**

### **TíTULO: Thrax Lair MÁQUINA: Alarl**

Como Thrax Lalr há centenas de jogos para Atari: muito simples, embora com obstáculos consideráveis nos níveis mais avançados, destinando-se ao público mais jovem e, por isso, sem grandes preocupações. No entanto, têm todos uma característica que não se encontra, de facto, nos jogos de Spectrum mais antigos: a sua grande rapidez.

> ça, se é ainda criança ou tem filhos muito novos, talvez valha a pena espreitar.

> > ~~~~

GÉNERO: Acção GRÁFICOS (1-10): 6 DIFICULDADE (1-10): 2 Inicial CONSELHO: Ver antes de comprar

**TITULO: Proteclor MÁQUINA: Alarl** 

Muitos jogos para Atari têm estrutura muito semelhante, conforme já aqui temos referido, e Protector é um deles, fazendo lembrar um pouco a série Alrstrlke. Em geral, parecem jogos simples, mas, na prática, mostram-se algo difíceis e exigem boa coordenação de movimentos e golpe de vista.

Em Protector, trata-se de recolher pessoas, espalhadas pelo cenário, e levá-Ias para a base, e também esta história possui já muitas variações, quer em jogos de Atari, quer de outros micros. As pessoas estão colocadas em sítios de maior OU menor dificuldade de acesso e, para as recolher, basta fazer descer o aparelho que controlamos sobre elas, mas, atenção, se o fizemos baixar só um pouco de mais, lá se vai uma vida.

A tarefa é também dificultada por elementos exteriores, ela- . ro, e logo no inicio, na entrada baixa que devemos passar à justa, convém destruir as árvores que aí se encontram, para

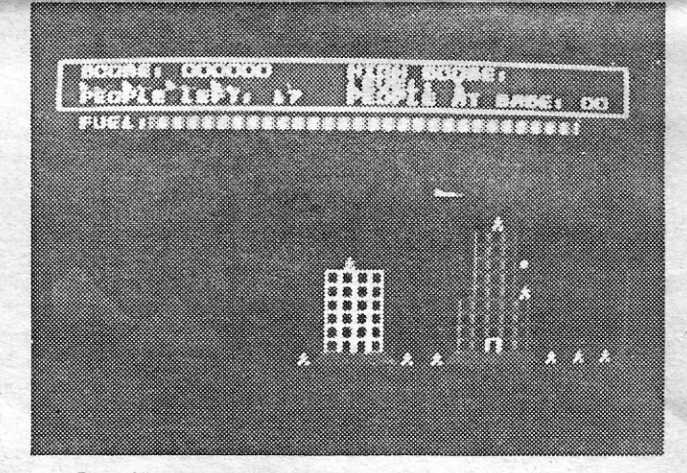

assegurar um regresso mais c6modo.

CONSELHO: Ver antes de comprar

### **Jogos MSX**

No início, há que decidir o formato do *puzzle* (de 2 por 2 a 12 por 8), e usando a opção FILE escolhe-se o desenho, embora também se possa fazer isto indicando com o cursor o número correspondente. SHOW mostra o desenho e haverá ainda, como disse-' mos, que escolher se queremos trabalhar «à pressão» ou calma-<br>mente. Quando escondido na janela que tem o título do jogo (pode--se vê-Io) e para mover as peças deve-se indicar a que queremos, com o cursor, e premir «disparar», levando depois o cursor para o local onde pretendemos colocá-la e premindo de novo «disparar». As vezes, há dificuldades e, se tivermos uma peça e não soubermos onde a colocar, escolhendo a opção HELP temos o problema resolvido. As peças, além do mais, podem ainda ser invertidas, porque nem sempre estão na posição correcta, por meio da opção INVT, mas não devem esquecer-se de sair desta opção no movi-

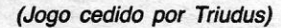

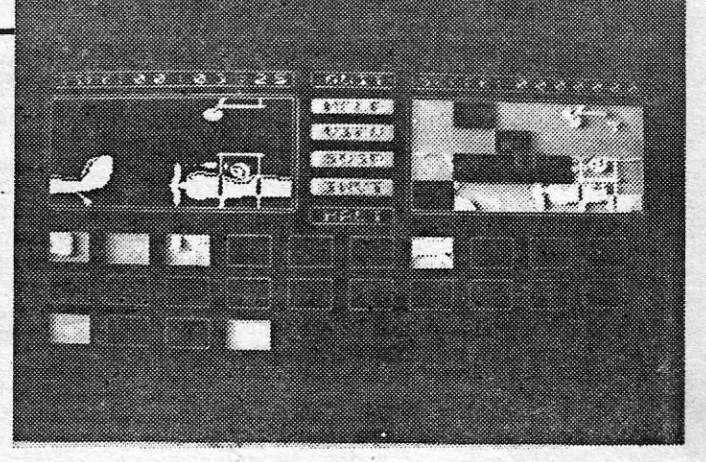

Os gráficos são vulgares, sem grande imaginação, e no con-junto Protector situa-se abaixo da mediania, embora possa agradar aos mais novos ou aos que agorá se iniciam em jogos e não querem ainda dificuldades intransponíveis.

(Jogo cedido por Chal-Chai)

GÉNERO: Acção GRÁFICOS (1-10): 5 DIFICULDADE (1-10): 3

.'

GÉNERO: Diversão GRÁFICOS (1-10): 7 DIFICULDADE: Variável CONSELHO: A comprar

:. • • •.• \_: • .s •••.• : ~ *li "", •• ~ ••• ' •* t , • : ;' • -. '. .., f'<. ?: t \_ ~ J. ...~;

**56** SABADO, 18 DE ABRIL DE 1987 **A CAPITAl.** 

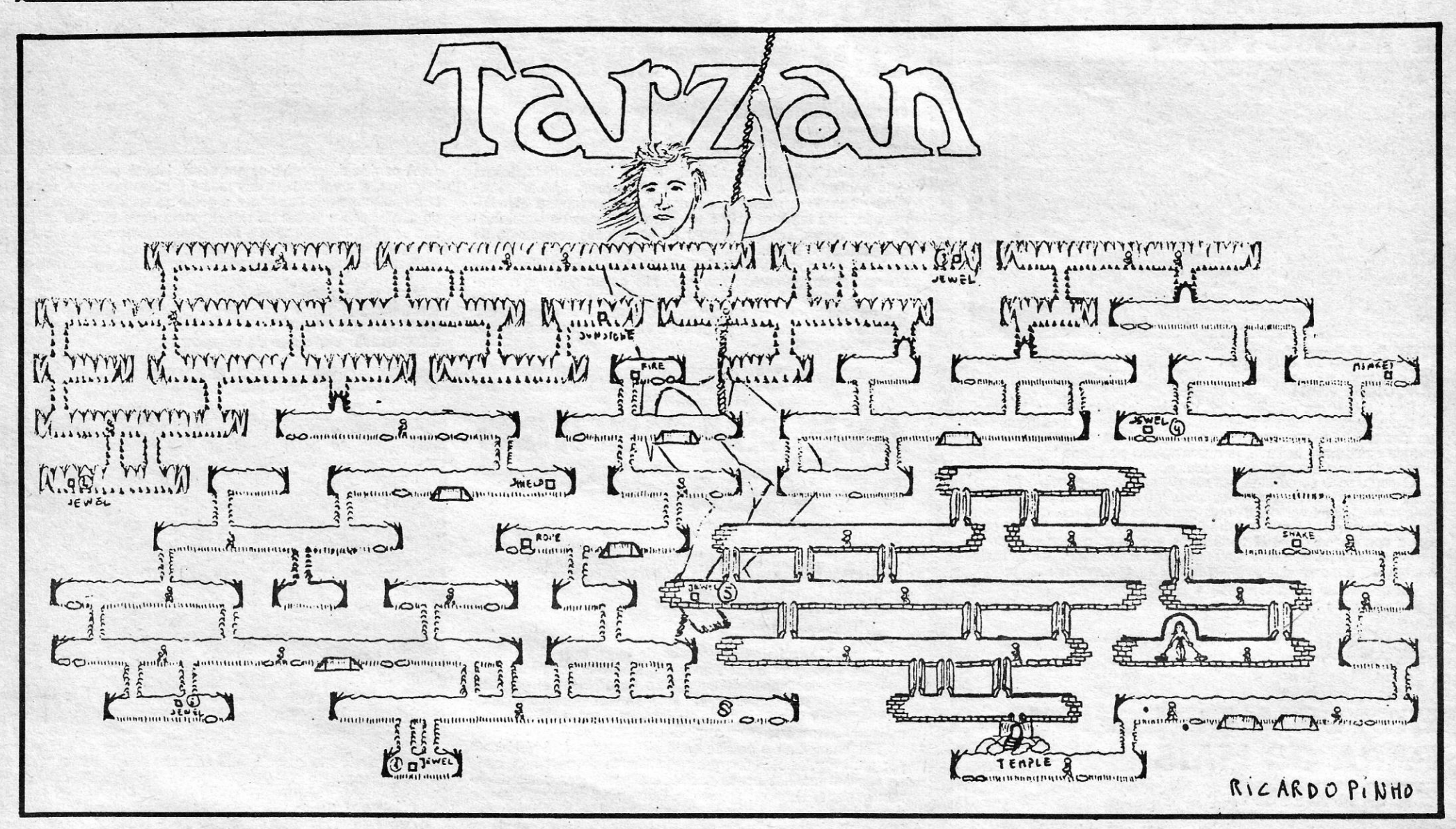

# **VIDEOJOGOS' Por DANIEL LIMA** - ..,

. miiii::::::::::]l:~]]i]]]]]iii]liiii]i]]l]]]l]i]mmmmlmmmmmmmmmmmmmmi]mlmimmmmmmmmm]]]]]]~mmmmmmmmmmmmmmmmmmmmmmmmmmmmmmmmmml!!III]mmlll!lmmt]llll]]l]]]lll]iill]l]ii]lmil!llllmmlililllllll]llllllllllllllllllllllllllljl!lllilllllllllllllillllllilllilllllllllllllllllllllililmjllllllllllilllllilllll111ll1 fi

### **Pokes & Dicas**

• Na semana passada julgavarilos der publicado todo o material mais atrasado,<br>mas, por lapso, ficou uma carta de semana passada julgávamos ter publicado todo o material mais atrasado, fora, e é da mais elementar justiça abrir hoje com o material enviado pelo *Manuel Lemos,* de Aveiro, que está «pendurado» há um ror de tempo. E ele aqui segue, com as nossa desculpas, a começar pelos *pokes:* 

- ACADEMY POKE 41762, 0 : POKE 44453, 0 *(fuel* inf- .) : POKE 50603,.0: POKE 50604,0 (escudo inf.)
- $-$  OLLI AND LISSA  $-$  POKE 36765,24 : POKE 36766,5 : POKE 36848,24 : POKE 36849,5 (avança para o nível seguinte, mal acaba a energia)
- SHAOLIN'S ROAD POKE 50214,183 (vidas inf.)
- POKE 39169,24 (imune ao fogo): POKE 38818, Ø (energia inf.) : POKE 38616, Ø (munições inf-.) : POKE 39816,  $Ø$  (permite estar nas casas por tempo ilimitado) : POKE 34310,201 (o jogo não acaba, quando terminam as vidas; usar com o 1.·
- POKE)<br>-- STARGLIDER -- POKE 54647, 201 *(fuel inf.)* : 92 - POKE 5469, 201 (escudo inf.)  $\qquad \qquad \qquad \qquad$ - FAT WORM BLOWS A SPARKY POKE 30624, 201 (imortalidade)<br>
- GOONIES - POKE33409, 183 (vi das inf.) - TRAILBLAZER - POKE 36842, 201 (tempo inf.): POKE 35499, 183 (saltos inf.)

teclando o comando respectivo; cuidado com a cobra, que rouba energía; ir até à entrada do templo e mesmo na direcção da porta terão de largar um' objecto qualquer; recolham-no outra vez, mas não larguem a tecla de «andar para cima», entrando assim no templo, se estiverem na posição certa; no templo, recolher a 5.ª JOIA; sair do templo e apanhar o macaco (MONKEY); ir para o «écran» da 6." JÓiA e largar o macaco: a jóia que estava na árvore cai para o chão e já se pode apanhar.

Só sobra um objecto (SUNSTONE pedra do Sol), que ele não sabe para que serve.

o *Amílcar Manuel T. Gomes* (morador na Rua do Armistício, 11 - Agualva - Cacém - 2735 Cacém), que quer trocar jogos e correspondência, enviou *dicas* para *The Goonies* e mapas, de que publicamos as do 5.· nível apenas, para evitar mais repetições

Quanto às *dicas,* como já demos as de *Avenger* e, de qualquer maneira, as tuas só são compreensíveis com mapa, ficamos com as de

#### *Tal'zan*

Estas *dicas,* 'segundo o Manuel, permitem ir até à sexta jóia, e talvez venha, entretanto, alguém que complete o jogo. E é assim:

Para começar, ir buscar a liana (ROPE), para passar os buracos grandes; ir buscar a tocha (FIRE), mais acima; de volta, apanhar a 1.A JÓiA; apanhar o escudo de imunidade (SHIELD) para as aranhas; apanhar as 2." e 3," JÓiAS; a 4." JÓiA tem de ser apanhada em salto, por cima dela e a meio do salto laser não aquece)

— ELITE — POKE 23350, 240 : POKE 23750, 200: POKE 24350, 240 (o

(E ainda: a primeira coisa a comprar é *Larga cargo Bay,* depois *Docking Computer,* e os melhores planetas para comerciar são *Lesti* e *Disc)*  HUNCHBACK II - POKE 25920,0

O mapa que mandou foi feito por um amigo, o Ricardo Pinho. Quanto às tuas outras indicações, é melhor mandares as rotinas completas, *OK?* 

> $-$  AIR WOLF  $-$  POKE 31550, 50 (pára os laseres)

### **Regresso a** *Herbert*

#### **Mais** *Goonies*

1 - Apanhar o tijolo (THE BRICK) e a moeda;

12 - Com os calhaus, carregar a fisga;

2 - Ir ao departamento de desporto e pôr o tijolo no lugar do\_ objecto, no chão: saltar para cima do balcão, passar pela caixa registadora e a moeda transforma-se numa moeda verdadeira;

3 - Com a moeda e a bomba, ir à máquina de *arcade* de moedas (10 p.) e jogar o jogo da cidade;

4 - Apanhar a bola de canhão, que ficou depois de acabar o jogo, e depositá-Ia num lugar seguro;

5 - Apanhar a pistola e carregá-la com a rolha; ir ao castelo e subir até ao vimo; apanhar a bandeira e saltar para o chão; ir para a esquerda e apanhar o pote de mel;

6 - Ir à sala dos aspiradores e apanhar a chave;

7 - Com a chave e o pote, ir ao quadro onde começa o jogo; o boneco irá empurrar-nos até à última fila e apanha-se o urso;

8 - Sair e apanhar a corda;

9 - Com a corda e o urso, ir ao quadro onde caem os cubos; jogar o jogo até que o urso chegue ao outro lado do «écran»:

10 - Entrar na sala do lado direito e pôr a corda no sítio onde está a corda partida;

 $11 -$  Ir, de seguida, à piscina e apanhar o pato de borracha; apanhar a lanterna e a lâmpada, pois só assim a lanterna ficará a funcionar; com o pato de borracha e a bandeira, ir ao «écran» do mar e apanhar os calhaus;

Neste nível, se entrarem pelo olho esquergo da caveira, saliao no esquerdo do «écran». Entrando pela boca, sairão na prateleira do canto superior direito (entrada esquerda), e se continuarem a andar e entrarem no lado direito sairão no olho direito da caveira. Aparecem pássaros, que põem ovos. Para eliminar os ovos que aparecem do lado esquerdo (antes que estes se transformem em pássaros) façam o seguinte: levem o ovo pelo olho esquerdo da caveira e sairão no canto inferior esquerdo do «écran», deixem o ovo na barra A, voltem rapidamente até à alavanca A e saltem duas vezes; a barra abrir-se-á e o ovo cairá. Os ovos que aparecem do lado direito são benéficos para construir a saída! Quando o pássaro deixar cair um ovo por cima da barra B, o personagem que deverá estar na prateleira de cima (se não estiver já não chegará a tempo) salta duas vezes para a alavanca, antes de o ovo chegar ao chão e este ficará em cima da barra B. Com o outro boneco, vão até lá (saiam pelo olho direito e desçam a escada, mas era preferível já estarem na escada) e empurrem o ovo de encontro à parede. Quando tiverem cinco ovos acumulados, subam por eles e atin- .

13 - Com a fisga e a lanterna, ir à sala que costumava estar escura e matar todos os patos;

16 - Apanhar a raqueta e jogar o jogo da parede até cair a luva; com a luva e o *Space hopper* ir à secçao de «perdidos e .achados» e ligar a escada rolante.

.................. . ::::::::;::1:: ........•......••......... XXIV - GUIA TV / «A CAPITAL»

gem, finalmente, a saída. Se os pássaros «nascerem», despistem-nos, saindo e entrando pelas diversas correspondências de transporte.

#### *Academl*

O *João Nélson Fernandes Nunes,* de São Martinho do Porto, dá uma pequena ajuda para *Academy,* que diz não ser grande coisa, porque só conseguiu acabar duas missões, mas, de qualquer forma, decerto interessará a muitos leitores:

A melhor solução é desenharem o vosso próprio *skimmer;* na 1.· missão *(If it moves),* não se deve andar a mais de um terço da velocidade; no desenho do *skimmer,*  nunca esquecer o ADF, que serve para localizar a doca; convém levar sempre algumas *delay bombs,* que são muito úteis; quando no painel surgir o aviso *Kamikaze attack* têm de fazer duas coisas: acelerar na direcção oposta e largar uma *delay bomb,*  que rebenta 10 segundos depois de lançada; na doca, nunca esquecer teclar EQUIP e, em seguida, REFUEL e REPAIR.

Para continuar na. carta de João Nélson seguem *pokes* que mandou:

(começa-se no último nível) .

o *João Paulo Gomes Martins,* de lisboa, que mandou um mapa (fica em «espera»)' e alguns *pokes* e carregadores, pedia que «uma boa alma» lhe enviasse um copiador capaz de copiar *Bruce Lee, Rocky Horror Show* e *Golera* e um *poke* para M. *Pacman* (telefone 634367), além de ajuda para *Herbert's Dummy Run.* 

. E, nem de propósito, chegou na mesma altura uma carta de *Luís Miguel Barradas,*  da Amadora, com *dicas* para esse mesmo jogo. Embora já as tivéssemos publicado há bastante tempo, elas aí vão:

14 - Apanhar o *Toy-cops* e a bola de canhão e ir à sala do canhão; passar pelo canhão, que dispara e abre um buraco na parede;

15 - Apanhar o *Space hopper* e sair;

. Além destas *dicas,* um bocado esquemáticas, o Luís diz ainda que, em WHO DARES WINS 11, para passar o avião, que atira bombas, ir para qualquer lado do «écran» e continuar a carregar nessa direcção até o avião passar.

E, já que voltámos à família *Wal/y,* o *Pe-* 

.. .. :::::::: ~~::::: :::;:::::::: ::::::::; ~: iP ~ ~ ~ ~~~ ~ ~~ ~ 1 ~ ~~~~~ .... ::::::: ~~~~~~~~fr

#### A CAPITAL SÁBADO, 18 DE ABRIL DE 1987 57

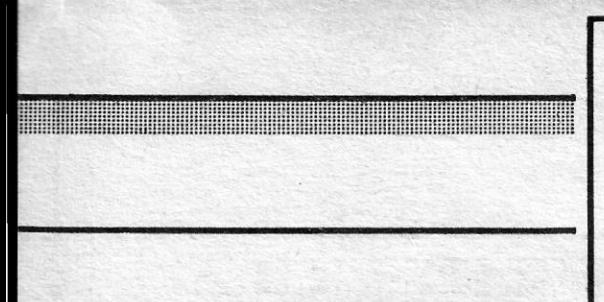

*dro Real,* da Amadora, pedia ajuda para *Everyone's a Wally* (o «bico de Bunsen» é um bico de gás que se usa nos laboratórios de Química). Quanto aos teus pokes, tal como os de *João Paulo,* atrás citado, Ja os demos algumas vezes e alguns recentemente.

#### *Jailbreak e Gauntlet*

Dicas para estes dois jogos, acompanhadas de um mapa do 1.° nível de *Jailbreak,* com o desenho do polícia bem feito pela *Dália,* mandou o *Sílvio Mendes,* de Pombal, que diz o seguinte:

Em' *Jailbreak,* é melhor andarem sempre no meio da estrada, porque, quando os presos disparam, podem fugir para o lado mais conveniente; os «bidons» e os homens que saem dos esgotos só podem ser destruídos se tiverem a «bazooka», e os homens que estão sempre a disparar para baixo só podem ser mortos com o lança-granadas; para apanharem estas armas, precisam de libertar os reféns que andam pela estrada (basta passar por cima deles), mas cuidado, não os atinjam com tiros, porque perdem as armas que apanharam anteriormente; e, finalmente, quando chegarem ao fim, aguentem-se aí por um bocado e passarão de nível. .

mandou escolhemos este: -BLACK BELT - POKE 46882, 162

E, para terminar, a série de *dicas,* algu-<br>mas, breves, começando pelas do Pedro Manuel Coelho Teigas, da Cova da Piedade.

Em *Gauntlet,* quando a saída estiver do outro lado de uma parede, andem na direcção dela, carreguem em *Symbol Shift* e passarão pela parede. A comida venenosa está marcada OXO e a boa, xxx. Se jogarem no modo de dois jogadores, escolham *Thor* e *Merlim* e deixam este apanhar todas as poções, excepto as extramágicas, que ficam para Thor. Se jogarem no modo de um s6 jogador, escolham *Thor* e evitem os níveis 2 e 3. '

Quanto a *MOVIE* essa de não apanhar a pistola deixa-nos estupefacto, palavra! Bem, ele manda ainda *pokes* (já demos todos) e pede ajuda para *Peter Pen, Popeye, Trap Door, Olli 'end Ussa, Sir Fred, Space Harrier, Monty Is Innocent, Big Ben, Strikes*  Again, Shaolin's Road e Starquake.

the contract of the contract of the

H **ROD** WHO DARES  $\sqrt{10}$  of  $\sqrt{10}$  $\overline{Q} \rightarrow 1$  AVIAO  $\overline{Q} \rightarrow 1$  J. *Pti*  $\overline{Q} \rightarrow 1$  BARCO  $\overline{Q}$  :- 1 AVIAO  $\overline{Q}$   $\rightarrow$  2 TANQUES  $\overline{D}$   $\rightarrow$  1 TANQUE  $100 - 1000$   $\rightarrow 1000$   $\rightarrow 1000$   $\rightarrow 1000$   $\rightarrow 1000$   $\rightarrow 1000$   $\rightarrow 1000$   $\rightarrow 1000$  $\mathbb{E}$  + 1 TANZUE  $\mathbb{E}$  -1 AVIAC  $\mathbb{E}$  -2 AVIOES  $\mathbb{E}$  -1 AVIÃO  $\mathbb{E}$  -1 TANZUE  $\mathbb{E}$  -1  $\mathbb{E}$  -1  $\mathbb{E}$  -1  $\mathbb{E}$  -1  $\mathbb{E}$  -1  $\mathbb{E}$  -1  $\mathbb{E}$  -1  $\mathbb{E}$  -1  $\mathbb{E}$  -1  $\mathbb{E}$  -1  $\mathbb{E}$  $(29 - 2)$  Invalues

### **OS DEZ MAIS DA SEMANA**

Para *vidas infinitas,* escolham a opção de dois jogadores e, quando um deles morrer, carreguem na tecla MAGIC respectiva e em FIRE e ele reaparece novinho em folha. Quanto a *pokes,* dos que este leitor

#### Miscelânea

O Armando Rosa (Aldeia Nova - 8900 Monté Gordo) quer trocar jogos e precisava de uma rotina para *Terra Cresta,* mandando esta *dica* para:

- NOSFERATU: na sala em frente à sala de banquetes, ao lado da' porta que vai dar às masmorras, encontra-se pendurada no cabide uma chave, que serve para passar ao 2.º nível.

-10: quando estiverem a 70% e se mudar para uma nova memória, perguntar «WHO?» e responder, depois, conforme é lndícado; as frases de 10:

I was shot once - Bullet He was nailed on  $me$  - Jesus

Ten laws were on me - Commandments drowned a civilization - Atlantis

 $was in a pocket - Money$ What a spectable, Mona - Lisa led them a merry dance - Hamelin  $I$  was a strange fruit  $-$  Tree A drowning Austrian - Hitler

A by King with drew -- Arthur

Este jogo - NOSFERATU - é também , objecto da carta do *Jorge Manuel Alcobia Aguiar Marfins,* de Usboa, que diz: as botas servem para matar as aranhas e a espada mata os morcegos e/ou os cães; na biblioteca há uma passagem para as catacumbas (é aconselhável levar luz); além disso, encontrou uma pistola em cima de um armário, na biblioteca, sendo preciso empurrar a escada até ao armário para a apanhar.

O Jorge mandou mais, mas fica para. a próxima, para dar lugar a *pokes* que incluiu. Mas, entretanto, regista-se que pretendia di*cas* 'e rotinas para *Exploding Fist li, Movie, Dan Dare, Astérix, Turbo Esprit, Footbal/er of the Year, Aliens, Spy vs. Spy, Strike Force Cobra Fufure Knight, Contact San Crui-Se, Short Circuit* e *Super Cycle,* além de maior urgência de *dicas* para *Gauntle.* E vão os *pokes:*  - BENNY HILL - POKE 34957, 42  $-$  SPY HUNTER  $-$  POKE 45021, 0  $-$  KIREL  $-$  POKE 34963,  $\varnothing$  : POKE 43472, 160 '  $-$  POPEYE  $-$  POKE 26242, Ø - POPETE - PORE 20242, 10<br>- PENTAGRAM - POKE 49917, 10  $-$  SPIKY HAROLD  $-$  POKE 34813, Ø  $-$  BOUNDER  $-$  POKE 35269, Ø E ficamos por aqui hoje, para a semana daremos «dose» maior de *pokes*. Até lá, divirtam-se. ,POKES & DICAS JORNAL «A CAPITAL» 'TRAVESSA POÇO DA CIDADE, 26 1124 LISBOA CODEX

- ASTÉRIX: em vez de ir buscar a chave ao campo *Totorum,* quando:se vai para o campo *Compendium,* virar à direita e continuar, até aparecer um nível com um romano e um javali; no canto superior direito, entre duas árvores, há uma chave idêntica à outra; depois de a apanhar, meta-se com o romano e renda-se; na prisão, saia, vá para a esquerda e entre na primeira porta da direita, apanhando o bocado de caldeirão.

*- SHAOLlN'S ROAD -* depois de matar 'todos, continua no 1.° nível, mas, desta vez, há um chefe (tem uma trança); a melhor maneira de o matar é com a bola que se agarra aos nossos pés, e assim com os que irão aparecendo depois.

Os jogos mais vendidos esta semana, em Lisboa, para o microcomputador ZX Spectrum foram os seguintes:

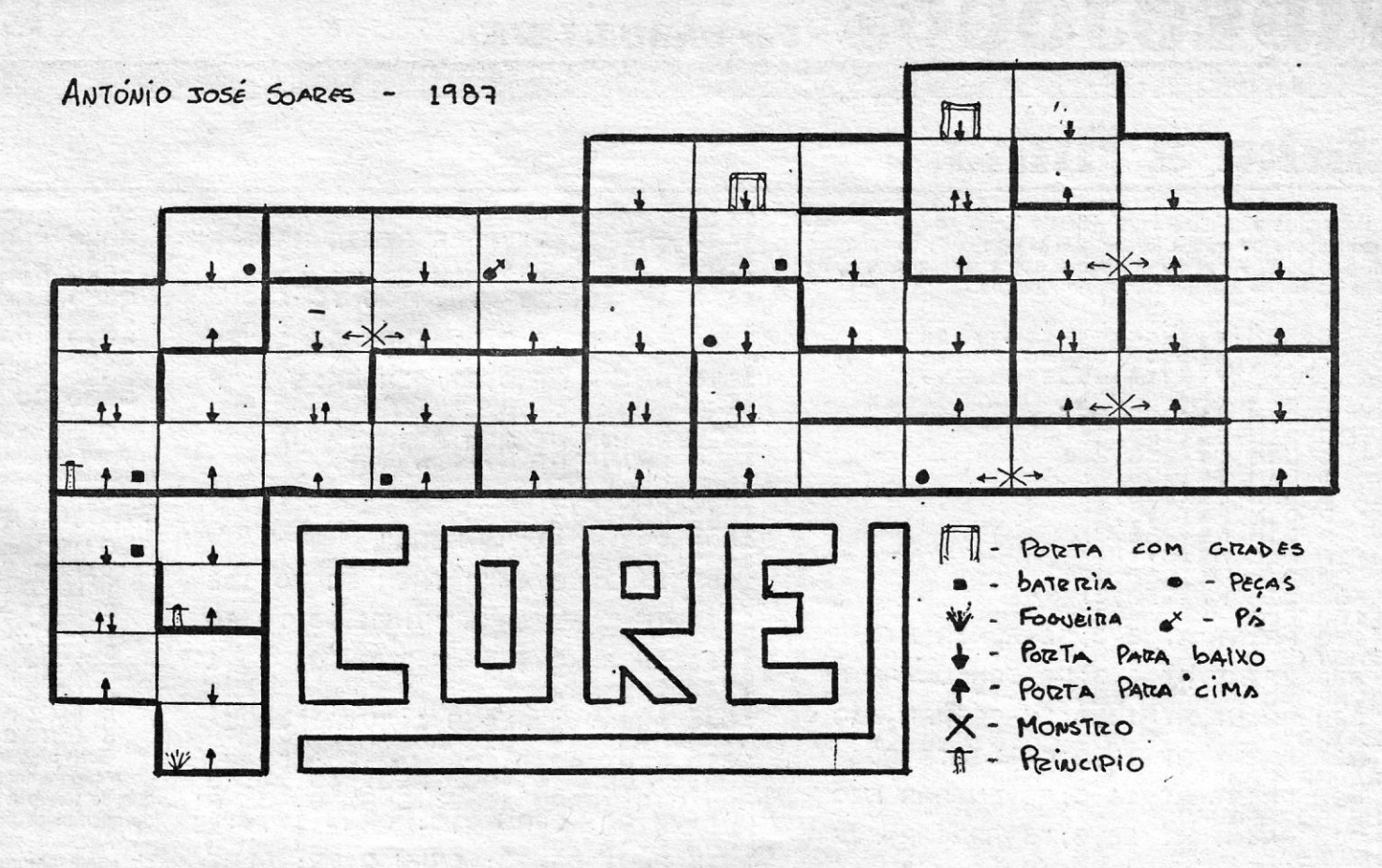

O Jorge manda ainda' estas *dicas:* 

- STRIKE FORCE COBRA: para abrir portas fechadas, é a pontapé; e para passar pela janelas dá-se uuma cambalhota; as portas que não se abrem a pontapé, passam-se por umas plataformas de chapa, com uns parafusos que as prendem ao chão.

- BREAKTHRU: sempre a saltar passam-se todos os níveis «nas calmas» (tecias pedidas: *ZJX,* esq.ldir.; RIO, subir/descer; S, disparar).

- OAN DARE: no nível 3, disparem contra as «bolas» que ai aparecem e elas ficarão imobilizadas por uns segundos. Uma boa táctica é abaixar-se quando disparar, protegendo-se dos tiros inimigos.

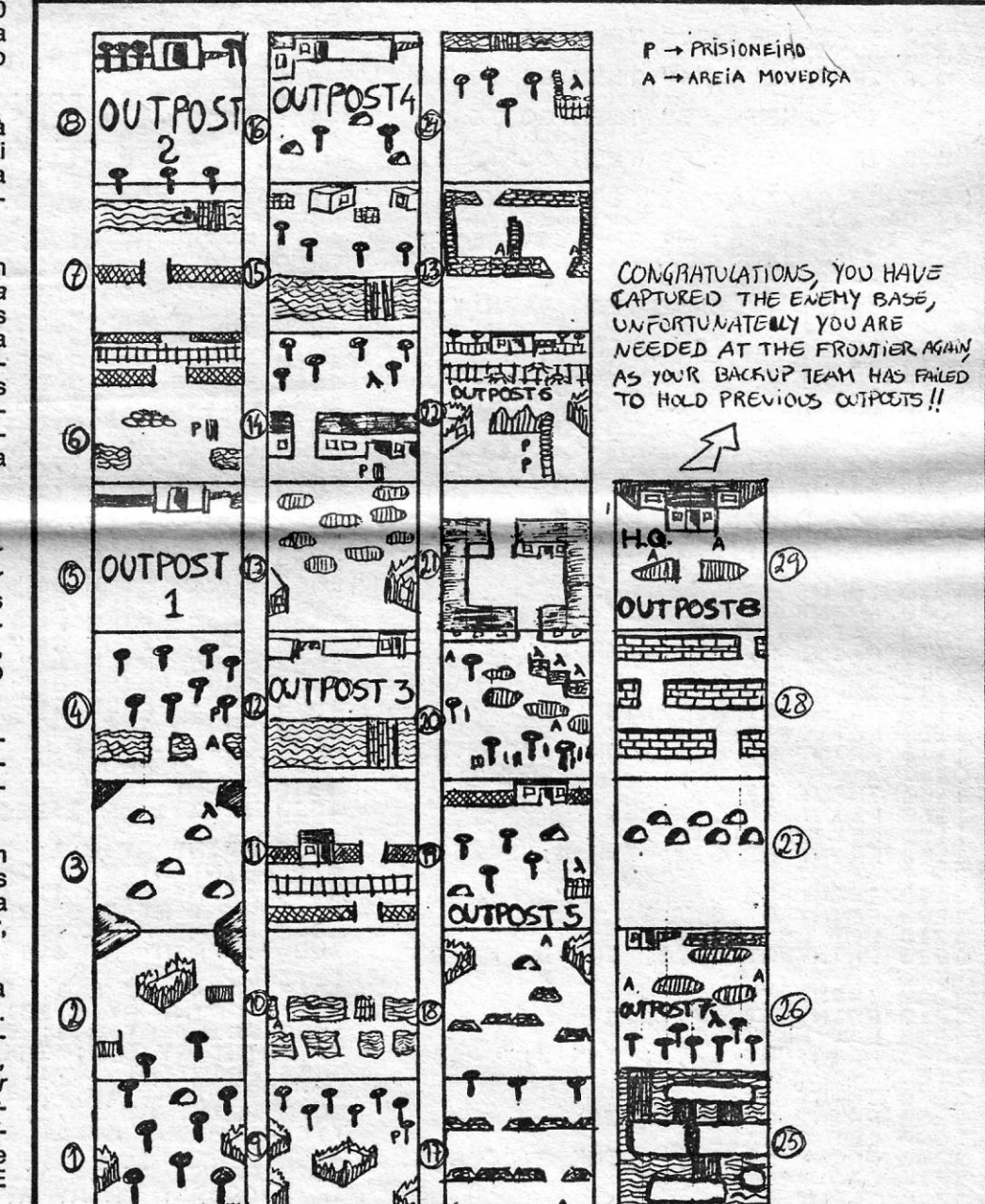

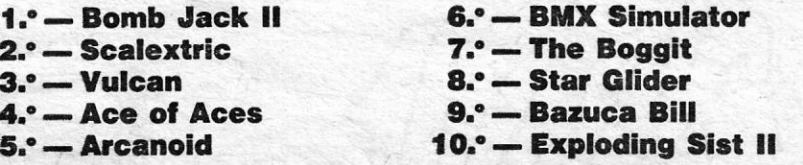

**All and All and All and All and All** 

Esta lista é elaborada com a colaboração dos estabelecimentos José Melo e Silva, Informundo, Triudus, JMC (Centro Comercial da Portela) e Chat Chat (Centro Comercial Sao Joao de Deus)

GUIA TV / «A CAPITAL» - XXV

### **IDEOJOGOS** Por DANIEL LIMA

### Linha a linha...

Programas não faltam para «Linha a Linha», o que demonstra o interesse de muitos jovens pela utilização do computador, além dos jogos, e boa prova disso é o que abre a secção, da autoria do Bruno Manuel Barão, de Albufeira.

\*\*\*\*\*\*\*\*\*\*\*\*\*\*\*\*\*\*\*\* 0 > REM 1 LET X=0<br>
2 DIM B\$(250,25)<br>
3 DIM B\$(250,25)<br>
4 DIM B\$(250,25)<br>
4 DIM D\$(250,25)<br>
5 DIM D\$(250,25)<br>
5 DIM D\$(250,3)<br>
5 DIM D\$(250,3)<br>
7 DIM R\$(250,3)<br>
10 DIM N\$(250,3)<br>
10 DIM N\$(250,3)<br>
10 DIM N\$(250,3)<br>
10 DIM N\$(250,3) \*\*\*\*\*\*\*\*\*\*\*\*\*\*\*\*\*\* IRO" TRO PRINT AT S,0;"2-CONSULTAR F<br>ICHEIRO POR NUMÉROS"<br>.300 PRINT AT 10,0;"3-GRAVAR FIC HEIRO' PEIR<br>PROGRAMAS"<br>PROGRAMAS"<br>320 PRINT AT 14,0; "5-ENTRAR FIC<br>HEIRO GRAVADO"<br>330 PRINT AT 16,0; "6-APAGAR FIC<br>HEIRO"<br>HEIRO" 400 IF INKEY \$="1" THEN GO TO 10 ØØ SOO IF INKEY\$="2" THEN GO TO 18 ØØ 510 IF INKEY \$= "3" THEN GO TO 16 00 -<br>520 IF INKEY\$="4" THEN GO TO 15 550 IF INKEY \$= "5" THEN GO TO 20 ØØ 560 IF INKEY \$="6" THEN GO TO 61  $e^{600}$  IF E00 IF INKEY\$<>"1" OR INKEY\$<><br>2" OR INKEY\$<>"3" OR INKEY\$<>"4<br>OR INKEY\$<>"5" OR INKEY\$<>"6"<br>HEN GO TO 150 605 GO TO 100 .<br>610 INPUT ; "DE CERTEZA?(5/N)";L \$ ,<br>630 IF L\$="S" THEN CLEAR : PRIN<br>630 IF L\$="S" THEN CLEAR : PRIN<br>1000 CLS – AT A A A ANY SULTIMA  $1000$ 1010 PRINT AT 0,1; INK 3; "TITULO 1020 INPUT I\$<br>1030 PRINT AT 0,8;1\$<br>1040 LET X=X+1<br>1050 LET A\$(X)=1\$<br>1050 PRINT AT 2,1; INK 3;"GENERO 1070 INPUT I\$<br>PRINT AT 2,8;I\$<br>LET 8\$(X)=I\$<br>LPRINT AT 4,1; INK 3;"OBJECT 1090  $1100 =$ INPUT I\$<br>PRINT AT 4,11;I\$<br>LET 0\$(X)=I\$<br>PRINT AT 6,1; INK 3;"CONTAD 1110 1120  $1130$ 1140 OR=" INPUT IS<br>PRINT AT 6,10;IS<br>LET DS(X)=IS<br>PRINT AT 8,1; INK 3;"POKES= 1150 1150  $1180$ INPUT I\$<br>PRINT AT 8,7; I\$<br>LET E\$(X)=1\$<br>PRINT AT 10,1; INK 3; "MAPAS 1190  $1200$ <br> $1210$ 1220 , INPUT I<mark>\$</mark><br>| PRINT AT 10,7;I\$<br>| LET F\$(X)=I\$<br>| PRINT AT 12,1; INK 3;"CA5SE 1230 1240 1250 1599 TTE=<br>1270 1270 INPUT I\$<br>1280 PRINT AT 12,10;1\$<br>1290 LET G\$(X)=I\$<br>1300 PRINT AT 14,1; INK 3;"CLASS<br>IS10 INPUT I\$

1410 LET K\$(X)=1\$<br>1420 INPUT #1; "QUER ABRIR MAIS F<br>ICHAS?(S/N)";Z\$<br>1430 IF Z\$="S" THEN GO TO 1000<br>1440 IF Z\$<>"S" THEN GO TO 100 1500 CLS TRINT AT 0.0; INVERSE 1; "PR OGRAMA 1510 PRINT AT 0,27; INVERSE 1; "F<br>ICHA" FOR N=1 TO X<br>PRINT AT N,0;A\$(N);<br>PRINT AT N,29;K\$(N); 1520<br>1525 1530 NEXT N<br>PAUSE<br>PAUSE NEXT 1535 1537<br>1555<br>1560  $\tilde{a}$ PRINT #1; "M-MENU" 1563 PAUSE INKEYS="" THEN GO TO 156 1565 IF 1570 IF INKEY\$="M" THEN GO TO 10 Ø 1580 IF INKEY\$<>"M" THEN GO TO 1  $000000$  $CL.3$ 1605 PRINT ; FLASH 1; "VERIFIQUE 107 74,20: DRAW 0,30: DRAW 0,20: DRAW 0,20: DRAW 0,30: PLOT 55,53: DRAW 0,10<br>
1615 PLOT 55,28: DRAW 0,20: PLOT<br>
56,28: DRAW 0,30: PLOT 55,53: D<br>
RAW 0,30: DRAW 0,10: DRAW 0,-1<br>
0: DRAW 1,0: DRAW 0,10: DRAW 0,-1<br>
1629 PLOT 1645 PRINT AT 14,10; FLASH 1; "EA **D** 1650 PRINT AT 16,13; FLASH 1: "MI 1660 HHH PRINT , 2 13, 222; FLH351<br>15, 222; FLASH 11;<br>15, 222; FLASH 11;<br>15, 222; FLASH 11;<br>17, 222; FLASH 11;<br>19, 222; FLASH 11;<br>19, 222; FLASH 11;<br>19, 223; FLASH 11;<br>19, 223; FLASH 11; 1662 PRINT **HARRES** 1664 **Externe** 1555 1668  $"0"$ 1672 PRINT 1674<br>1680 **PRINT** 1680 SAVE "FILE A:" DATA<br>1682 SAVE "FILE B\$" DATA<br>1682 SAVE "FILE C\$" DATA<br>1683 SAVE "FILE E\$" DATA<br>1684 SAVE "FILE F\$" DATA<br>1686 SAVE "FILE F\$" DATA<br>1686 SAVE "FILE H\$" DATA<br>1688 SAVE "FILE H\$" DATA<br>1688 SAVE "FILE K\$" DA DATA BEO<br>DATA CEO<br>DATA DEO<br>DATA ESO 1581 1682 1683 1684 1685 F\$0<br>G\$0<br>H\$0 1687 1688<br>1689 **K\$()**  $1700$ <br> $1800$ "QUAL O 1810 INPUT I<br>1820 IF I<1 OR I>250 THEN GO TO 1820 IF IKI UK 17200 HEM 30 IT ITULO<br>1830 PRINT AT 0,1; INK 3; "TITULO<br>1835 PRINT AT 0,3; INK 0,84(I)<br>1835 PRINT AT 2,8; INK 0,84(I)<br>1840 PRINT AT 4,1; INK 3; "OBJECT<br>1840 PRINT AT 4,1; INK 3; "OBJECT<br>IUO=": PRINT AT 4,11; 1845 PRINT AT 6,1; INK 3; "CONTAD<br>OR=": PRINT AT 6,10; INK 0; D\$(I)<br>1850 PRINT AT 8,1; INK 3; "POKES=<br>": PRINT AT 8,7; INK 0; E\$(I)<br>1855 PRINT AT 10,7; INK 3; "MAPAS<br>": PRINT AT 10,7; INK 0; F\$(I)<br>1860 PRINT AT 12,1; INK 3 INK 0; G\$ ( . 1865 PRINT AT 14.1; INK 3; "CLASS<br>IFICACAO=": PRINT AT 14.15; INK

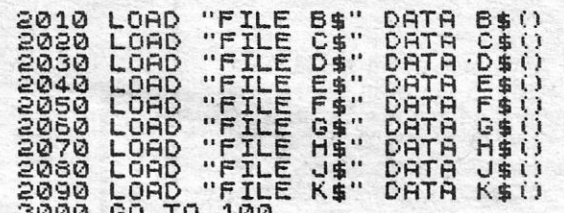

Quanto ao teu pedido, é um pouco difícil recomendar-te um livro em especial, mas tens alguns com iniciação ao código máquina na colecção «Tempos Livres», da Editorial Presença.

#### Passagens de cores

O Luís Manuel Barata, de Lisboa, enviou uma pequena rotina de efeitos

- LET  $Z = \emptyset$ : PAPER 7 : CLS : BORDER Ø
- FOR X = 0 TO 175 STEP 3 : PLOT 0,0 : DRAW 255, X :  $\overline{2}$ **NEXT X**
- FOR Y = 0 TO 255 STEP 3 : PLOT 0,0 : DRAW Y,175 : 3 **NEXT Y**
- 4 LET  $Z = Z + 1$ : IF  $Z > 6$  THEN GOTO 1
- 5 INK Z 6 GOTO 2

Quanto ao teu pedido de «guardador de pokes», deve servir--te o programa do Bruno, aqui publicado, às mil maravilhas! No que se refere à pirataria de cassetes, tens razão, há muita falta de escrúpulos por aí.

Atrasada andava a carta do Ricardo J. Ferreira, que diz dirigir «uma empresa de reproduções de software» e acrescenta<br>não costumar «divulgar os seus "segredos" sem serem pagos»,<br>mas, como neste suplemento publicámos uns pokes de que pre-<br>cisava, resolveu mandar-nos alguns dos seus Ricardo, acho que não percebeste bem o espírito deste suplemento e um pouco de humildade não faz mal a ninguém. Além

disso, desculpa lá, mas os teus pokes têm barbas.<br>E é tudo por hoje, venham mais programas, de preferência<br>impressos os escritos à máquina — ou, nessa impossibilidade,<br>bem legíveis ou escritos de um só lado da folha. OK?

#### Saiba o biorritmo

António José Silva Soares, da Amadora, leitor com presença assídua neste suplemento, mandou dois programas, de que publicamos um nesta semana, deixando o outro para a próxima. Com este programa - explica ele - pode-se saber o nosso

biorritmo, sem recorrer aos jornais ou revistas ou fazer contas,<br>para qualquer data, como daqui a um mês, por exemplo.<br>100 PAPER 7 : INK Ø BORDER 7 : INVERSE Ø : FLASH Ø :<br>OVER Ø : / CLS

- 
- 110 PRINT AT 5, 10; INK 3; "BIORRITMO" : INPUT "Qual é o seu nome?" LINE N\$
- 120 PRINT AT 8,0; "OLA"; N\$; AT 10, 0; "DATA DE NASCI-**MENTO?"**
- 130 GOSUB 1000 : PRINT AT 10, 19; d\$ : let b\$ = d\$ : let z =

140 PRINT AT 12, 0; "DATA DO TEXTE?" : GOSUB 1000<br>150 PRINT AT 12, 17; "..."; d\$ : let d =x - z = "..." (= 2 espa

- 
- 
- 
- 160 PHINT AT 12, 17; 18, 0; "A ESSA DATA"<br>170 PRINT "VOCE TERA";d; "DIAS DE VIDA"<br>180 PRINT "TERA COMIDO"; 3×d; "REFEIÇÕES."<br>190 PRINT "E TERA DORMIDO CERCA DE" '8×d; "horas."<br>200 INPUT "PRIMA ENTER PARA EXECUTAR BIORRITMO
- 
- **LINE IS**
- 210 PAPER Ø: INK 6 : BORDER Ø : CLS
- 220 PRINT TAB 6; "CARTA DE BIORRITMO PARA"
- PRINT TAB 15-LEN N\$/2; N\$'TAB 12-LEN 6\$/2; 230 "DATA";b\$
- 240 FOR A = 1 TO 255 STEP 9 : PLOT A, 73 : DRAW 0, 3 : **NEXT A**
- FOR A = 1 TO 255 STEP 63 : PLOT A, 71 : DRAW Ø, 6 : 250 **NEXT A**
- 
- 
- 260 PLOT 127, 10 : DRAW 0, 128<br>270 PRINT AT 21, 0; "-2 WKS"; TAB 25; "+ 2 WKS"<br>280 PRINT AT 21, 0; "-2 WKS"; TAB 25; "+ 2 WKS"<br>300 INK 3 : PRINT AT 3, 0; "EMOCIONAL" : LET C = 28 : **GOSUB 2000**
- 310 INK 4 : PRINT AT 3, 12; "FISICO" : LET C = 23 : GOSUB 2000
- 320 INK 5 : PRINT AT 3, 21; "INTELECTUAL" : LET C = 33 : **GOSUB 2000**
- 330 PAPER 7 : INK Ø : BORDER 7
- 340 STOP
- 1000 DATA 0, 31, 28, 31, 30, 31, 3 0, 31, 31, 30, 31, 30, 31<br>1010 INPUT "ANO?"; Y : LET x = 365-y+INT (Y/4)-INT (Y/100)<br>1020 INPUT "MES (1-12) ?"; M : IF M <1 OR M>12 THEN
- 
- GOTO 1020 1030 RESTORE : FOR A = 1 TO M : READ b : LET  $x = x + b$  :
- **NEXT A**

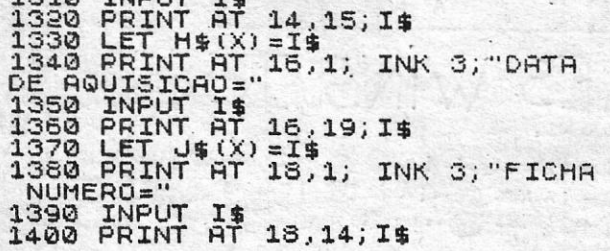

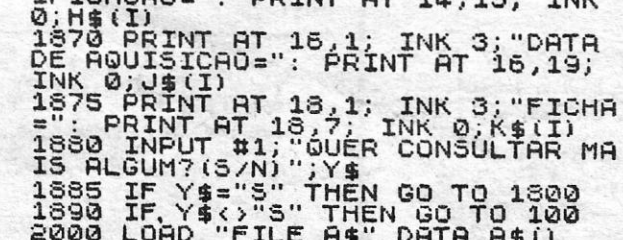

1040 LET L =  $y = 4 / \sqrt{N} \left(\frac{y}{4}\right)$  AND  $y \leq 100 \sqrt{N} \left(\frac{y}{100}\right)$ 1050 IF L AND  $M > 2$  THEN LET  $x = x + 1$ <br>1060 READ b : IF L AND  $M = 2$  THEN LET b = 29<br>1070 INPUT ("DIA (1-"; b; ")?"); d : IF d< 1 OR d> b THEN GOTO 1070 1080 LET  $X = x+d$ : LET  $d\$  = STR\$  $d' +'' + STR\$ \$ M+"/" + STR\$Y 1090 RETURN 2000 FOR A = 0 TO 253 : LET b = d -14 + A/9<br>2010 PLOT A, 74+60-SIN (2+Pl+b/c) : DRAW 2,0 2030 NEXT A : RETURN

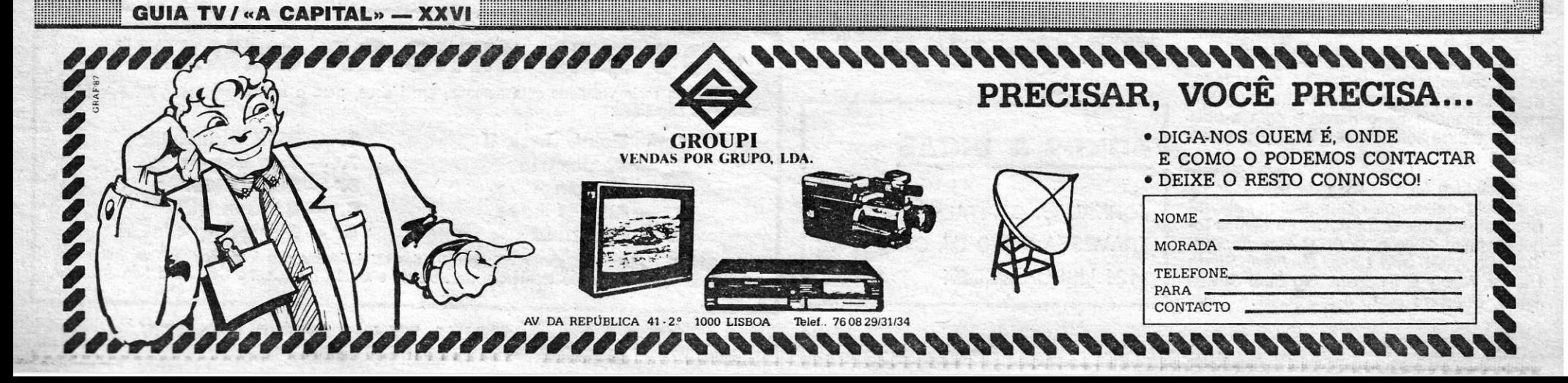